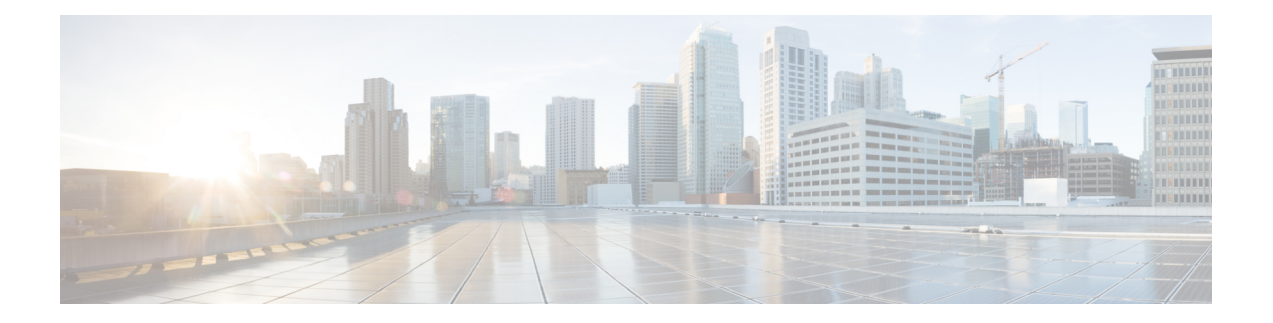

# **RADIUS** サーバ ロード バランシング

RADIUSサーバーロードバランシング機能は、認証、認可、およびアカウンティング(AAA) の認証トランザクションとアカウンティングトランザクションをサーバーグループ内のRADIUS サーバーに分配します。これらのサーバーは、AAA トランザクションの負荷を共有すること で、着信要求に迅速に応答できるようになります。

このモジュールでは、RADIUS サーバー ロード バランシング機能について説明します。

- RADIUS サーバ ロード バランシングの前提条件 (1 ページ)
- RADIUS サーバ ロード バランシングの制約事項 (1 ページ)
- RADIUS サーバ ロード バランシングに関する情報 (2 ページ)
- RADIUS サーバ ロード バランシングの設定方法 (5 ページ)
- RADIUS サーバ ロード バランシングの設定例 (9 ページ)
- RADIUS サーバ ロード バランシングのその他の参考資料 (15 ページ)
- RADIUS サーバーロードバランシングの機能履歴 (15 ページ)

# **RADIUS** サーバ ロード バランシングの前提条件

- •認証、認可、およびアカウンティング (AAA) を RADIUS サーバーに設定する必要があ ります。
- AAA RADIUS サーバー グループを設定する必要があります。
- 認証、アカウンティング、スタティック ルート ダウンロードなどの機能用に RADIUS を 設定する必要があります。

# **RADIUS** サーバ ロード バランシングの制約事項

- パケット オブ ディスコネクト(POD)要求などの着信 RADIUS 要求はサポートされてい ません。
- ロード バランシングは、プロキシ RADIUS サーバー上とプライベート サーバー グループ ではサポートされていません。

# **RADIUS** サーバ ロード バランシングに関する情報

## **RADIUS** サーバ ロード バランシングの概要

ロードバランシングは、トランザクションのバッチをサーバーグループ内のRADIUSサーバー に分配します。ロードバランシングにより、トランザクションの各バッチは、キュー内の未処 理トランザクション数が最も少ないサーバーに割り当てられます。トランザクションのバッチ の割り当てプロセスは次のとおりです。

- **1.** 最初のトランザクションが新しいバッチとして受信されます。
- **2.** すべてのサーバー トランザクション キューがチェックされます。
- **3.** 最小番号の未処理トランザクションを持つサーバーが特定されます。
- **4.** 特定されたサーバーが、トランザクションの次のバッチに割り当てられます。

バッチ サイズはユーザー設定のパラメータです。バッチ サイズを変更すると、CPU の負荷や ネットワークのスループットに影響する可能性があります。バッチサイズが大きくなるほど、 CPU の負荷が減少し、ネットワークのスループットが増加します。ただし、バッチ サイズが 大きくても、使用可能なすべてのサーバーリソースが使い果たされることはありません。バッ チ サイズが小さくなるほど、CPU の負荷が増加し、ネットワークのスループットが減少しま す。

(注)

大きなバッチ サイズまたは小さなバッチ サイズに関する設定数はありません。50 を超えるト ランザクションを含むバッチは大きいと見なされ、25より少ないトランザクションを含むバッ チは、小さいと見なされます。

サーバー グループに 10 以上のサーバーが含まれている場合、CPU の負荷を軽減するために高 いバッチ サイズを設定することを推奨します。 (注)

## **RADIUS** サーバ グループ全体のトランザクションのロード バランシン グ

名前付き RADIUS サーバー グループごとに、またはグローバル RADIUS サーバー グループに 対してロード バランシングを設定できます。ロード バランシング サーバー グループは、認 証、認可、およびアカウンティング(AAA)方式リストで「radius」として参照される必要が あります。RADIUSサーバーグループの一部であるすべてのパブリックサーバーは、その後、 ロード バランシングされます。

同じRADIUSサーバーを使用するか、または別のサーバーを使用するように認証およびアカウ ンティングを設定できます。1 つのサーバーをセッションの事前認証、認証、またはアカウン ティングトランザクションに使用することもできます。内部設定であり、デフォルトとして設 定される優先サーバーが、サーバー コストに関係なく、セッションの開始レコードと終了レ コードに対して同じサーバーを使用するよう AAA に指示します。優先サーバー設定を使用す る場合は、初期トランザクション(認証など)に使用されるサーバー、つまり優先サーバー が、以降のトランザクション(アカウンティングなど)に使用される他のサーバーグループに も属するようにします。

優先サーバーは、次のいずれかの条件が真である場合は使用されません。

• **load-balance methodleast-outstanding ignore-preferred-server** コマンドが使用されている。

- 優先サーバーが停止中である。
- 優先サーバーが隔離中である。
- 必要サーバー フラグがセットされている場合は、優先サーバー設定が無効になります。

内部設定である必要サーバー フラグは、サーバー コストに関係なく、マルチステージ トラン ザクションのすべてのステージに対して同じサーバーを使用する必要がある場合に使用されま す。必要サーバーが使用できない場合は、トランザクションが失敗します。

次のいずれかの設定がある場合、**load-balance method least-outstanding ignore-preferred-server** コマンドを使用できます。

- 専用の認証サーバーと別の専用のアカウンティング サーバー
- 開始レコードと終了レコード、および別のサーバーに保存されたレコードなど、すべての 通話レコード統計情報と通話レコード詳細を追跡可能なネットワーク

認証サーバーをアカウンティング サーバーのスーパーセットとして設定している場合、優先 サーバーは使用されません。

## **RADIUS** サーバー ステータスと自動テスト

RADIUS サーバー ロード バランシング機能では、バッチを割り当てるときにサーバー ステー タスを考慮します。トランザクションのバッチは、稼働中のサーバーのみに送信されます。あ まり使用されていないサーバー(バックアップサーバーなど)を含む、すべてのRADIUSロー ド バランシング サーバーのステータスをテストすることを推奨します。

停止中としてマークされたサーバーにはトランザクションが送信されません。隔離状態になっ たサーバーは、タイマーが切れるまで停止中としてマークされます。RADIUS自動テスタ機能 によって動作中であることが確認されるまでサーバーは隔離中になります。

サーバーが稼働中でトランザクションを処理できるかどうかを確認するために、RADIUS自動 テスターは、テスト ユーザー ID で要求を定期的にサーバーに送信します。サーバーが Access-Rejectメッセージを返した場合、サーバーは稼働中です。それ以外の場合、サーバーは 停止中または隔離中です。

未応答のサーバーに送信されたトランザクションは、未応答のサーバーが停止中としてマーク される前に、次の使用可能なサーバーにフェールオーバーされます。失敗したトランザクショ ンには再試行順序変更モードを使用することを推奨します。

RADIUS 自動テスターを使用する場合、認証、認可、およびアカウンティング(AAA)サー バーが、ネットワーク アクセス サーバー(NAS)によって送信されるテスト パケットに応答 していることを確認します。サーバーが正しく設定されていない場合は、パケットが破棄さ れ、サーバーが誤って停止中としてマークされる可能性があります。

### $\sqrt{N}$

RADIUS サーバー上で定義されていないテスト ユーザーを RADIUS サーバー自動テストに使 用して、テストユーザーが正しく設定されていない場合に発生するセキュリティ上の問題を解 決することを推奨します。 注意

ロード バランシング トランザクションを確認するには、**test aaa group** コマンドを使用しま す。 (注)

## **VRF** 対応 **RADIUS** 自動テスト

RADIUS自動テスター機能は、サーバーレベルの設定で動作します。機能に関連付けられたグ ループがありません。VRF はグループレベルの設定です。VRF および送信元インターフェイ スの設定に関連するすべての情報は、グループ設定で維持されます。VRF および送信元イン ターフェイスの設定に関する情報がグローバル送信元インターフェイスで使用できる場合、自 動テスターはこれにアクセスできます。情報がグローバル送信元インターフェイスまたはデ フォルト VRF で使用できない場合、自動テスターはサーバーをデッドとしてマークします。

Cisco IOS XEBengaluru 17.4.1以降では、VRFを認識するように自動テスターを設定できます。 **automate-tester** コマンドで **vrf** キーワードを使用すると、デフォルト以外の VRF の自動テス ト機能を有効化します。

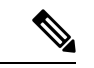

(注)

VRF 対応の自動化テスターを機能させるには、**global config ipv4/ipv6 source interface** *interface-name***vrf** *vrf-name* コマンドを設定する必要があります。

# **RADIUS** サーバ ロード バランシングの設定方法

# 名前付き **RADIUS** サーバ グループのロード バランシングの有効化

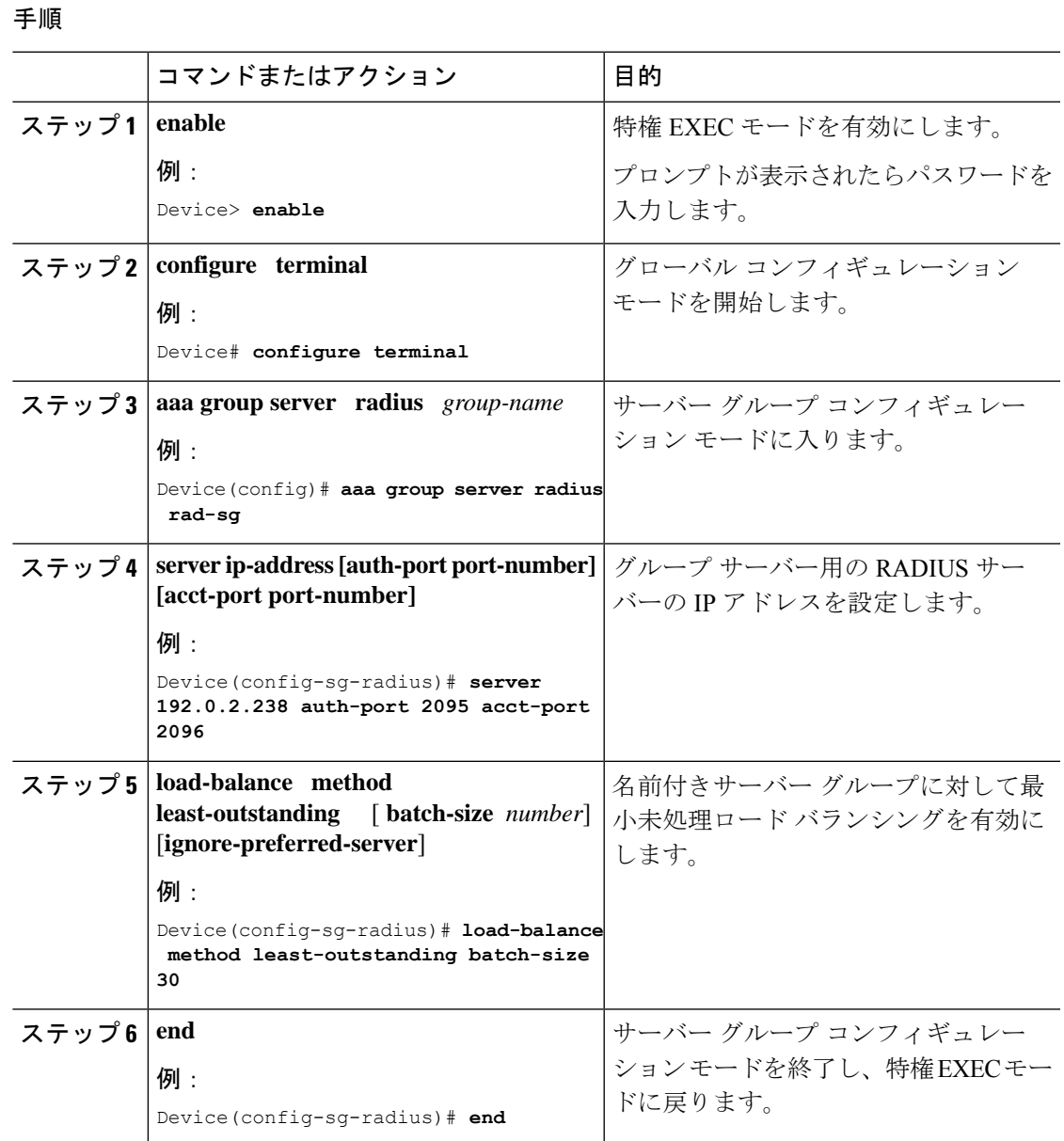

## **RADIUS** サーバ ロード バランシングのトラブルシューティング

RADIUS サーバー ロード バランシング機能を設定した後は、アイドル タイマー、デッド タイ マー、ロード バランシング サーバーの選択をモニターしたり、手動テスト コマンドを使用し てサーバー ステータスを確認したりできます。

### 手順

ステップ **1 debug aaa test** コマンドを使用して、アイドル タイマーやデッド タイマーが期限切れになった 日時、テスト パケットが送信された日時、およびサーバー ステータスを特定し、サーバーの 状態を確認します。

> アイドル タイマーは、サーバー ステータスのチェックに使用され、着信要求の有無に関係な く更新されます。アイドルタイマーをモニターすると、未応答のサーバーが存在するかどうか を判断し、RADIUSサーバーのステータスを最新の状態に保つことができるため、利用可能な リソースを効率的に利用できます。たとえば、アイドルタイマーが更新されていれば、着信要 求が動作中のサーバーに送信されていることを簡単に確認できます。

> デッドタイマーは、サーバーが停止中であることを特定したり、停止中のサーバーのステータ スを適切に更新したりするために使用します。

> サーバの選択をモニタすると、サーバの選択が変更される頻度を特定するのに役立ちます。 サーバの選択は、ボトルネック、つまり、キュー内に大量の要求が存在するかどうかや、特定 のサーバのみが着信要求を処理しているかどうかを分析するのに有効です。

> **debug aaa test** コマンドの次のサンプル出力は、アイドル タイマーが期限切れになった日時を 示しています。

### 例:

#### Device# **debug aaa test**

Jul 16 00:07:01: AAA/SG/TEST: Server (192.0.2.245:1700,1701) quarantined. Jul 16 00:07:01: AAA/SG/TEST: Sending test request(s) to server (192.0.2.245:1700,1701) Jul 16 00:07:01: AAA/SG/TEST: Sending 1 Access-Requests, 1 Accounting-Requests in current batch. Jul 16 00:07:01: AAA/SG/TEST(Req#: 1): Sending test AAA Access-Request. Jul 16 00:07:01: AAA/SG/TEST(Req#: 1): Sending test AAA Accounting-Request. Jul 16 00:07:01: AAA/SG/TEST: Obtained Test response from server (192.0.2.245:1700,1701) Jul 16 00:07:01: AAA/SG/TEST: Obtained Test response from server (192.0.2.245:1700,1701) Jul 16 00:07:01: AAA/SG/TEST: Necessary responses received from server (192.0.2.245:1700,1701) Jul 16 00:07:01: AAA/SG/TEST: Server (192.0.2.245:1700,1701) marked ALIVE. Idle timer set for 60 sec(s). Jul 16 00:07:01: AAA/SG/TEST: Server (192.0.2.245:1700,1701) removed from quarantine.

### ステップ **2 debug aaa sg-server selection** コマンドを使用して、ロード バランシング用に選択されたサー バーを特定します。

**debug aaa sg-server selection** コマンドの次のサンプル出力は、5 つのアクセス要求がバッチ サ イズ 3 のサーバー グループに送信されていることを示しています。

例:

### Device# **debug aaa sg-server selection**

Jul 16 03:15:05: AAA/SG/SERVER SELECT: Obtaining least loaded server. Jul 16 03:15:05: AAA/SG/SERVER SELECT: [3] transactions remaining in batch. Reusing server. Jul 16 03:15:05: AAA/SG/SERVER\_SELECT: Obtaining least loaded server. Jul 16 03:15:05: AAA/SG/SERVER\_SELECT: [2] transactions remaining in batch. Reusing server. Jul 16 03:15:05: AAA/SG/SERVER SELECT: Obtaining least loaded server. Jul 16 03:15:05: AAA/SG/SERVER SELECT: [1] transactions remaining in batch. Reusing server. Jul 16 03:15:05: AAA/SG/SERVER SELECT: Obtaining least loaded server. Jul 16 03:15:05: AAA/SG/SERVER SELECT: No more transactions in batch. Obtaining a new server. Jul 16 03:15:05: AAA/SG/SERVER SELECT: Obtaining a new least loaded server. Jul 16 03:15:05: AAA/SG/SERVER SELECT: Server[0] load: 3 Jul 16 03:15:05: AAA/SG/SERVER SELECT: Server[1] load: 0 Jul 16 03:15:05: AAA/SG/SERVER\_SELECT: Server[2] load: 0 Jul 16 03:15:05: AAA/SG/SERVER\_SELECT: Selected Server[1] with load 0 Jul 16 03:15:05: AAA/SG/SERVER SELECT: [3] transactions remaining in batch. Jul 16 03:15:05: AAA/SG/SERVER SELECT: Obtaining least loaded server. Jul 16 03:15:05: AAA/SG/SERVER\_SELECT: [2] transactions remaining in batch. Reusing server.

ステップ **3 test aaa group** コマンドを使用して、RADIUS ロード バランシング サーバーのステータスを手 動で確認します。

> 次のサンプル出力は、ユーザー名「test」がユーザー プロファイルと一致しない場合の動作中 の RADIUS ロード バランシング サーバーからの応答を示しています。**test aaa group** コマンド を使用して生成された認証、認可、およびアカウンティング (AAA) パケットに対し、サー バーがAccess-Reject応答を発行する場合、そのサーバーは動作中であることが確認されます。

例:

#### Device# **test aaa group SG1 test lab new-code**

00:06:07: RADIUS/ENCODE(00000000):Orig. component type = INVALID 00:06:07: RADIUS/ENCODE(00000000): dropping service type, "radius-server attribute 6 on-for-login-auth" is off 00:06:07: RADIUS(00000000): Config NAS IP: 192.0.2.4 00:06:07: RADIUS(00000000): sending 00:06:07: RADIUS/ENCODE: Best Local IP-Address 192.0.2.141 for Radius-Server 192.0.2.176 00:06:07: RADIUS(00000000): Send Access-Request to 192.0.2.176:1645 id 1645/1, len 50 00:06:07: RADIUS: authenticator CA DB F4 9B 7B 66 C8 A9 - D1 99 4E 8E A4 46 99 B4 00:06:07: RADIUS: User-Password [2] 18 \*<br>00:06:07: RADIUS: User-Name [1] 6 "test" 00:06:07: RADIUS: User-Name [1] 6 00:06:07: RADIUS: NAS-IP-Address [4] 6 192.0.2.141 00:06:07: RADIUS: Received from id 1645/1 192.0.2.176:1645, Access-Reject, len 44 00:06:07: RADIUS: authenticator 2F 69 84 3E F0 4E F1 62 - AB B8 75 5B 38 82 49 C3 00:06:07: RADIUS: Reply-Message [18] 24 00:06:07: RADIUS: 41 75 74 68 65 6E 74 69 63 61 74 69 6F 6E 20 66 [Authentication f] 00:06:07: RADIUS: 61 69 6C 75 72 65 [failure] 00:06:07: RADIUS(00000000): Received from id 1645/1 00:06:07: RADIUS/DECODE: Reply-Message fragments, 22, total 22 bytes

## **VRF** 対応 **RADIUS** 自動テストの有効化

デフォルト以外の VRF の RADIUS 自動テストを有効化にするには、次の手順を実行します。

I

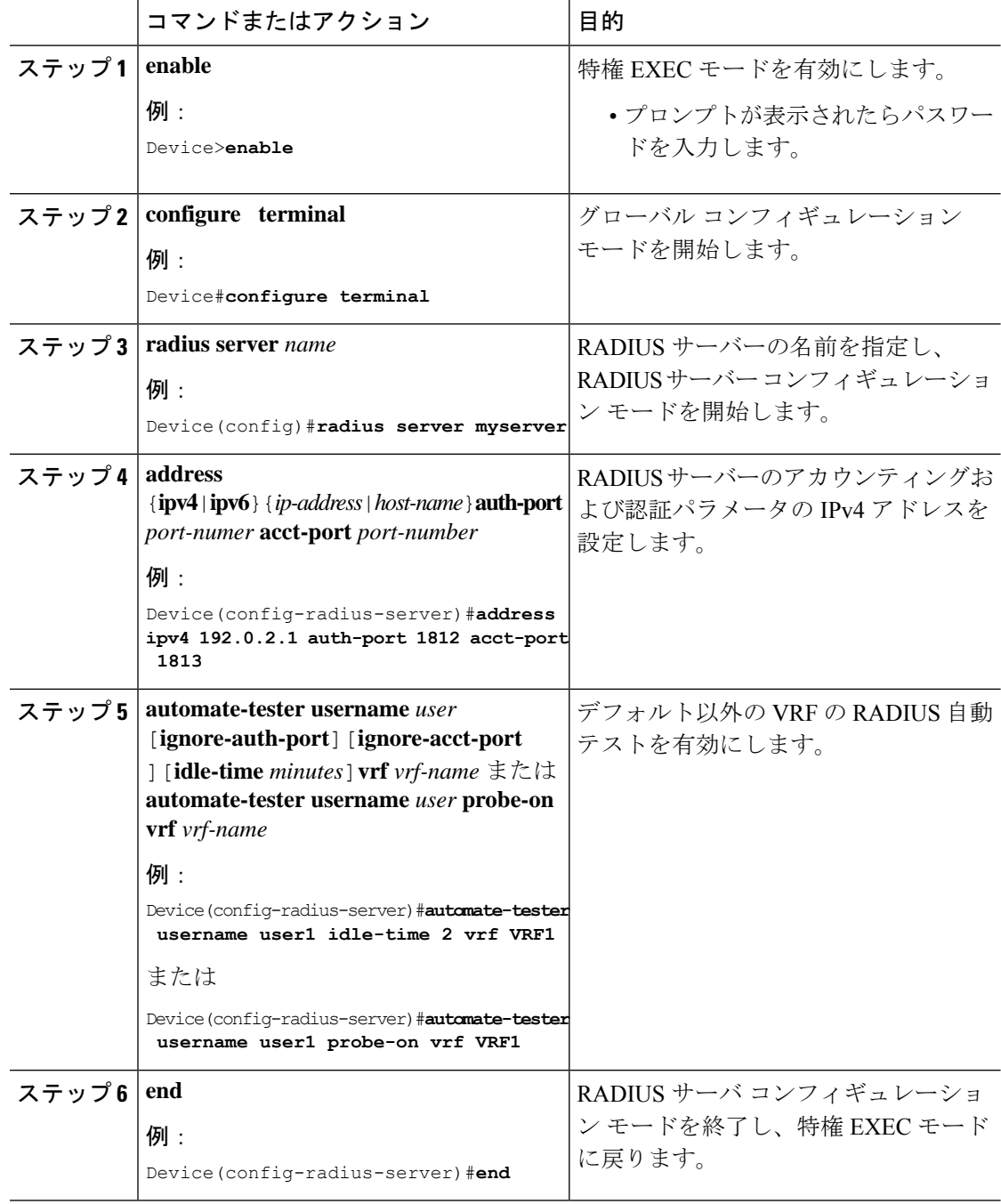

### 手順

# **RADIUS** サーバ ロード バランシングの設定例

Device# **show running-config**

## 例:名前付き **RADIUS** サーバ グループのロード バランシングの有効化

次の例は、名前付き RADIUS サーバー グループで有効化されたロード バランシングを示して います。これらの例は、RADIUSコマンド出力の現在の設定、デバッグ出力、認証、認可、お よびアカウンティング(AAA)サーバーのステータス情報という 3 つの部分からなります。

次のサンプル出力は、関連する RADIUS 設定を示しています。

. . . aaa group server radius server-group1 server 192.0.2.238 auth-port 2095 acct-port 2096 server 192.0.2.238 auth-port 2015 acct-port 2016 load-balance method least-outstanding batch-size 5 ! aaa authentication ppp default group server-group1 aaa accounting network default start-stop group server-group1 .

. .

Device(config-sg-radius)# load-balance method least-outstanding batch-size 30

上記の RADIUS コマンド出力のうち、現在の設定に関する行は次のように定義されます。

- **aaa group server radius** コマンドは、2 つのメンバー サーバーからなるサーバー グループ の設定を表示します。
- **load-balance**コマンドは、バッチサイズが指定されたグローバルRADIUSサーバーグルー プのロード バランシングを有効化します。
- **aaa authenticationppp** コマンドは、RADIUS を使用してすべての PPP ユーザーを認証しま す。
- **aaa accounting** コマンドは、クライアントが認証された後に **start-stop** キーワードを使用 して切断されたときに、すべてのアカウンティング要求を AAA サーバーに送信できるよ うにします。

下の show debug サンプル出力は、前の設定に関する優先サーバーの選択と要求の処理を示し ています。

Device# **show debug**

```
*Feb 28 13:51:16.019:AAA/SG/SERVER_SELECT(0000002C):No preferred server available.
*Feb 28 13:51:16.019:AAA/SG/SERVER_SELECT:Obtaining least loaded server.
*Feb 28 13:51:16.019:AAA/SG/SERVER_SELECT:No more transactions in batch. Obtaining a new
server.
*Feb 28 13:51:16.019:AAA/SG/SERVER_SELECT:Obtaining a new least loaded server.
*Feb 28 13:51:16.019:AAA/SG/SERVER_SELECT:Server[0] load:0
*Feb 28 13:51:16.019:AAA/SG/SERVER_SELECT:Server[1] load:0
*Feb 28 13:51:16.019:AAA/SG/SERVER_SELECT:Selected Server[0] with load 0
*Feb 28 13:51:16.019:AAA/SG/SERVER_SELECT:[5] transactions remaining in batch.
```
\*Feb 28 13:51:16.019:AAA/SG/SERVER\_SELECT(0000002C):Server (192.0.2.238:2095,2096) now being used as preferred server \*Feb 28 13:51:16.019:AAA/SG/SERVER\_SELECT(0000002D):No preferred server available. \*Feb 28 13:51:16.019:AAA/SG/SERVER\_SELECT:Obtaining least loaded server. \*Feb 28 13:51:16.019:AAA/SG/SERVER\_SELECT:[4] transactions remaining in batch. Reusing server. \*Feb 28 13:51:16.019:AAA/SG/SERVER\_SELECT(0000002D):Server (192.0.2.238:2095,2096) now being used as preferred server \*Feb 28 13:51:16.019:AAA/SG/SERVER\_SELECT(0000002E):No preferred server available. \*Feb 28 13:51:16.019:AAA/SG/SERVER\_SELECT:Obtaining least loaded server. \*Feb 28 13:51:16.019:AAA/SG/SERVER\_SELECT:[3] transactions remaining in batch. Reusing server. \*Feb 28 13:51:16.019:AAA/SG/SERVER\_SELECT(0000002E):Server (192.0.2.238:2095,2096) now being used as preferred server \*Feb 28 13:51:16.019:AAA/SG/SERVER\_SELECT(0000002F):No preferred server available. \*Feb 28 13:51:16.019:AAA/SG/SERVER\_SELECT:Obtaining least loaded server. \*Feb 28 13:51:16.019:AAA/SG/SERVER\_SELECT:[2] transactions remaining in batch. Reusing server. \*Feb 28 13:51:16.019:AAA/SG/SERVER\_SELECT(0000002F):Server (192.0.2.238:2095,2096) now being used as preferred server \*Feb 28 13:51:16.019:AAA/SG/SERVER\_SELECT(00000030):No preferred server available. \*Feb 28 13:51:16.019:AAA/SG/SERVER\_SELECT:Obtaining least loaded server. \*Feb 28 13:51:16.019:AAA/SG/SERVER\_SELECT:[1] transactions remaining in batch. Reusing server. \*Feb 28 13:51:16.019:AAA/SG/SERVER\_SELECT(00000030):Server (192.0.2.238:2095,2096) now being used as preferred server \*Feb 28 13:51:16.023:AAA/SG/SERVER\_SELECT(00000031):No preferred server available. \*Feb 28 13:51:16.023:AAA/SG/SERVER\_SELECT:Obtaining least loaded server. \*Feb 28 13:51:16.023:AAA/SG/SERVER\_SELECT:No more transactions in batch. Obtaining a new server. \*Feb 28 13:51:16.023:AAA/SG/SERVER\_SELECT:Obtaining a new least loaded server. \*Feb 28 13:51:16.023:AAA/SG/SERVER\_SELECT:Server[1] load:0 \*Feb 28 13:51:16.023:AAA/SG/SERVER\_SELECT:Server[0] load:5 \*Feb 28 13:51:16.023:AAA/SG/SERVER\_SELECT:Selected Server[1] with load 0 \*Feb 28 13:51:16.023:AAA/SG/SERVER\_SELECT:[5] transactions remaining in batch. \*Feb 28 13:51:16.023:AAA/SG/SERVER\_SELECT(00000031):Server (192.0.2.238:2015,2016) now being used as preferred server \*Feb 28 13:51:16.023:AAA/SG/SERVER\_SELECT(00000032):No preferred server available. \*Feb 28 13:51:16.023:AAA/SG/SERVER\_SELECT:Obtaining least loaded server. \*Feb 28 13:51:16.023:AAA/SG/SERVER\_SELECT:[4] transactions remaining in batch. Reusing server. . . . **show aaa servers** コマンドの次のサンプル出力は、名前付き RADIUS サーバー グループ設定に 対する AAA サーバーのステータスを示しています。

このサンプル出力は、2 つの RADIUS サーバーのステータスを示しています。両方のサーバー が動作中ですが、カウンタが0分前にクリアされて以降は、どの要求も処理されていません。

#### Device# **show aaa servers**

RADIUS: id 3, priority 1, host 9:76:239::219, auth-port 1812, acct-port 1813, hostname r6 State: current UP, duration 223000s, previous duration 301s Dead: total time 682s, count 2 Platform State from SMD: current UP, duration 222972s, previous duration 258s SMD Platform Dead: total time 702s, count 3 Platform State from WNCD (1) : current UP Platform State from WNCD (2) : current UP Platform State from WNCD (3) : current UP Platform State from WNCD (4) : current UP Platform State from WNCD (5) : current UP

```
Platform State from WNCD (6) : current UP
Platform State from WNCD (7) : current UP
Platform State from WNCD (8) : current UP, duration 2451264s, previous duration 258s
Platform Dead: total time 703s, count 3
Quarantined: No
Authen: request 68, timeouts 68, failover 0, retransmission 53
Sates defination:
State: current UP. ===> this is IOSD state
Platform State from SMD: current UP. ====> This is wired BINOS i,e SMD
Platform State from WNCD (1) : current UP ===> This is wireless BINOS i.e WNCD instance
1
Platform State from WNCD (2) : current UP. ===> This is wireless BINOS i.e WNCD instance
2
Platform State from WNCD (3) : current UP
Platform State from WNCD (4) : current UP
Platform State from WNCD (5) : current UP
Platform State from WNCD (6) : current UP
Platform State from WNCD (7) : current UP
Platform State from WNCD (8) : current UP. ===> This is wireless BINOS i.e WNCD instance
 8
```
### 例:アイドル タイマーのモニタリング

次の例は、名前付き RADIUS サーバー グループに対して有効にされたロード バランシングに 関するアイドル タイマーと関連するサーバー状態を示しています。RADIUS コマンド出力と debug コマンド出力の現在の設定も表示されます。

次のサンプル出力は、関連する RADIUS 設定を示しています。

Device(config)# **do show run aaa**

```
aaa group server radius server-group1
radius server server1
address ipv4 192.0.2.1 auth-port 1812 acct-port 1813
automate-tester username user1 idle-time 2 vrf VRF1
radius-server load-balance method least-outstanding batch-size 5
```
上記の RADIUS コマンド出力のうち、現在の設定に関する行は次のように定義されます。

- **aaa group server radius** コマンドは、サーバー グループの設定を表示します。
- **radius server** および **address** コマンドは、指定された認可ポートおよびアカウンティング ポートを使用して、RADIUS サーバー名と RADIUS サーバー の IP アドレスを定義しま す。
- **radius-server load-balance** コマンドは、バッチ サイズが指定された RADIUS サーバーの ロード バランシングを有効化します。

下の**showdebug**サンプル出力は、サーバーに送信されるテスト要求を示しています。サーバー に送信されたテスト要求に対する応答が受信され、必要に応じて、隔離からサーバーが除外さ れ、サーバーが動作中としてマークされてから、アイドル タイマーがリセットされます。

### Device# **show debug**

\*Feb 28 13:52:20.835:AAA/SG/TEST:Server (192.0.2.238:2015,2016) quarantined. \*Feb 28 13:52:20.835:AAA/SG/TEST:Sending test request(s) to server (192.0.2.238:2015,2016) \*Feb 28 13:52:20.835:AAA/SG/TEST:Sending 1 Access-Requests, 1 Accounting-Requests in

current batch. \*Feb 28 13:52:20.835:AAA/SG/TEST(Req#:1):Sending test AAA Access-Request. \*Feb 28 13:52:20.835:AAA/SG/TEST(Req#:1):Sending test AAA Accounting-Request. \*Feb 28 13:52:21.087:AAA/SG/TEST:Obtained Test response from server (192.0.2.238:2015,2016) \*Feb 28 13:52:22.651:AAA/SG/TEST:Obtained Test response from server (192.0.2.238:2015,2016) \*Feb 28 13:52:22.651:AAA/SG/TEST:Necessary responses received from server (192.0.2.238:2015,2016) \*Feb 28 13:52:22.651:AAA/SG/TEST:Server (192.0.2.238:2015,2016) marked ALIVE. Idle timer set for 60 secs(s). \*Feb 28 13:52:22.651:AAA/SG/TEST:Server (192.0.2.238:2015,2016) removed from quarantine. . . .

## 例:認証サーバと認可サーバが同じ優先サーバの設定

次の例は、サーバーの 209.165.200.225 と 209.165.200.226 を共有する認証サーバー グループと 認可サーバー グループを示しています。両方のサーバー グループで優先サーバー フラグが有 効になっています。

```
Device> enable
Device# configure terminal
Device(config)# aaa group server radius authentication-group
Device(config-sg-radius)# server 209.165.200.225 key radkey1
Device(config-sg-radius)# server 209.165.200.226 key radkey2
Device(config-sg-radius)# exit
Device(config)# aaa group server radius accounting-group
Device(config-sg-radius)# server 209.165.200.225 key radkey1
Device(config-sg-radius)# server 209.165.200.226 key radkey2
Device(config-sg-radius)# end
```
あるセッションで優先サーバーが選択されると、そのセッションのすべてのトランザクション でオリジナルの優先サーバーの使用が継続されます。サーバーの 209.165.200.225 と 209.165.200.226は、トランザクションではなく、セッションに基づいてロードバランシングさ れます。

## 例:認証サーバと認可サーバが別々の優先サーバの設定

次の例は、サーバーの 209.165.200.225 と 209.165.200.226 を使用する認証サーバー グループと サーバーの 209.165.201.1 と 209.165.201.2 を使用する認可サーバー グループを示しています。 両方のサーバー グループで優先サーバー フラグが有効になっています。

```
Device> enable
Device# configure terminal
Device(config)# aaa group server radius authentication-group
Device(config-sg-radius)# server 209.165.200.225 key radkey1
Device(config-sg-radius)# server 209.165.200.226 key radkey2
Device(config-sg-radius)# exit
Device(config)# aaa group server radius accounting-group
Device(config-sg-radius)# server 209.165.201.1 key radkey3
Device(config-sg-radius)# server 209.165.201.2 key radkey4
Device(config-sg-radius)# end
```
認証サーバー グループとアカウンティング サーバー グループはどの共通サーバーも共有しま せん。アカウンティング トランザクションでは優先サーバーは検出されないため、認証サー

バーとアカウンティング サーバーはトランザクションに基づいてロードバランシングされま す。1 つのセッションで開始レコードと終了レコードが同じサーバーに送信されます。

### 例:認証サーバと認可サーバが重複している優先サーバの設定

次の例は、サーバーの 209.165.200.225、209.165.200.226、および 209.165.201.1 を使用する認証 サーバー グループとサーバーの 209.165.201.1 と 209.165.201.2 を使用する認可サーバー グルー プを示しています。両方のサーバー グループで優先サーバー フラグが有効になっています。

### Device> **enable**

```
Device# configure terminal
Device(config)# aaa group server radius authentication-group
Device(config-sg-radius)# server 209.165.200.225 key radkey1
Device(config-sg-radius)# server 209.165.200.226 key radkey2
Device(config-sg-radius)# server 209.165.201.1 key radkey3
Device(config-sg-radius)# exit
Device(config)# aaa group server radius accounting-group
Device(config-sg-radius)# server 209.165.201.1 key radkey3
Device(config-sg-radius)# server 209.165.201.2 key radkey4
Device(config-sg-radius)# end
```
すべてのサーバーのトランザクション処理能力が同じ場合は、すべての認証トランザクション の 1/3 がサーバーの 209.165.201.1 に転送されます。したがって、すべてのアカウンティング トランザクションの 1/3 もサーバーの 209.165.201.1 に転送されます。アカウンティング トラ ンザクションの残りの 2/3 は、サーバーの 209.165.201.1 と 209.165.201.2 の間で均等にロード バランシングされます。サーバーの209.165.201.1に未処理のアカウンティングトランザクショ ンがあるため、サーバーの 209.165.201.1 が受信する認証トランザクション数は減少します。

### 例・認証サーバが認可サーバのサブセットである優先サーバの設定

次の例は、サーバーの209.165.200.225と209.165.200.226を使用する認証サーバーグループと、 サーバーの 209.165.200.225、209.165.200.226、および 209.165.201.1 を使用する認可サーバー グ ループを示しています。両方のサーバー グループで優先サーバー フラグが有効になっていま す。

```
Device> enable
Device# configure terminal
Device(config)# aaa group server radius authentication-group
Device(config-sg-radius)# server 209.165.200.225 key radkey1
Device(config-sg-radius)# server 209.165.200.226 key radkey2
Device(config-sg-radius)# exit
Device(config)# aaa group server radius accounting-group
Device(config-sg-radius)# server 209.165.200.225 key radkey1
Device(config-sg-radius)# server 209.165.200.226 key radkey2
Device(config-sg-radius)# server 209.165.201.1 key radkey3
Device(config-sg-radius)# end
```
すべての認証トランザクションの半分がサーバーの209.165.200.225に送信され、残りの半分が サーバーの209.165.200.226に送信されます。サーバーの209.165.200.225と209.165.200.226は、 認証およびアカウンティングトランザクションの優先サーバーです。そのため、認証およびア カウンティング トランザクションは、サーバーの 209.165.200.225 と 209.165.200.226 に均等に 分配されます。サーバーの 209.165.201.1 は相対的に使用されません。

## 例:認証サーバが認可サーバのスーパーセットである優先サーバの設 定

次の例は、サーバーの 209.165.200.225、209.165.200.226、および 209.165.201.1 を使用する認証 サーバー グループとサーバーの 209.165.200.225 と 209.165.200.226 を使用する認可サーバー グ ループを示しています。両方のサーバー グループで優先サーバー フラグが有効になっていま す。

```
Device> enable
Device# configure terminal
Device(config)# aaa group server radius authentication-groupp
Device(config-sg-radius)# server 209.165.200.225 key radkey1
Device(config-sg-radius)# server 209.165.200.226 key radkey2
Device(config-sg-radius)# server 209.165.201.1 key radkey3
Device(config-sg-radius)# exit
Device(config)# aaa group server radius accounting-group
Device(config-sg-radius)# server 209.165.200.225 key radkey1
Device(config-sg-radius)# server 209.165.200.226 key radkey2
Device(config-sg-radius)# end
```
最初に、認証トランザクションの1/3が認可サーバーグループ内の各サーバーに割り当てられ ます。追加のセッションに対してアカウンティングトランザクションが生成されますが、優先 サーバー フラグがオンになっているため、アカウンティング トランザクションはサーバーの 209.165.200.225と209.165.200.226に送信されます。サーバーの209.165.200.225と209.165.200.226 がトランザクションの処理を開始しますが、認証トランザクションはサーバーの209.165.201.1 に送信されます。サーバーの 209.165.201.1 で認証されたトランザクション要求は、どの優先 サーバー設定も含まず、サーバーの 209.165.200.225 と 209.165.200.226 に分配されるため、優 先サーバー フラグの使用が無効になります。この設定は慎重に使用する必要があります。

## 例:**VRF** 対応 **RADIUS** 自動テストの有効化

次に、RADIUS サーバーでデフォルト以外の VRF の自動テストを有効にする例を示します。

```
Device(config)# radius server myserver
Device(config-radius-server)# address ipv4 192.0.2.1 auth-port 1812 acct-port 1813
Device(config-radius-server)# automate-tester username user1 idle-time 2 vrf VRF1
Device(config-radius-server)# end
Device(config)# radius server myserver
Device(config-radius-server)# address ipv4 192.0.2.1 auth-port 1812 acct-port 1813
Device(config-radius-server)# automate-tester username user1 probe-on vrf VRF1
Device(config-radius-server)# end
```
# **RADIUS** サーバ ロード バランシングのその他の参考資料

### 関連資料

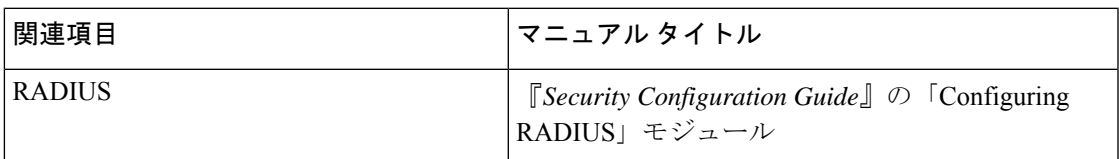

### シスコのテクニカル サポート

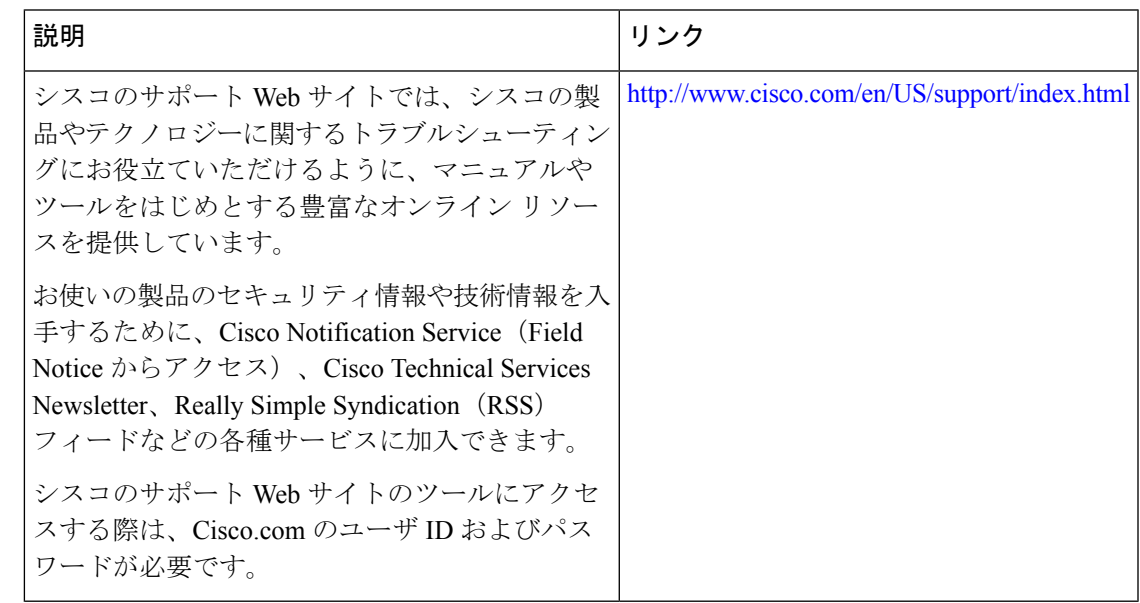

# **RADIUS** サーバーロードバランシングの機能履歴

次の表に、このモジュールで説明する機能のリリースおよび関連情報を示します。

これらの機能は、特に明記されていない限り、導入されたリリース以降のすべてのリリースで 使用できます。

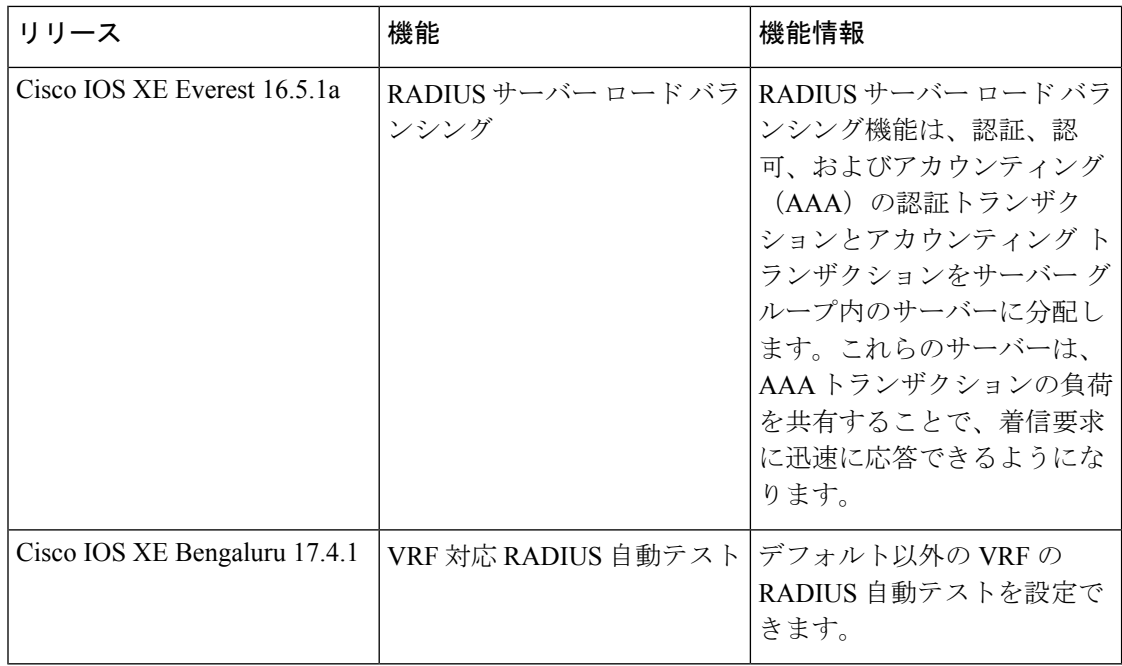

CiscoFeature Navigatorを使用すると、プラットフォームおよびソフトウェアイメージのサポー ト情報を検索できます。Cisco Feature Navigator には、<http://www.cisco.com/go/cfn> [英語] からア クセスします。

翻訳について

このドキュメントは、米国シスコ発行ドキュメントの参考和訳です。リンク情報につきましては 、日本語版掲載時点で、英語版にアップデートがあり、リンク先のページが移動/変更されている 場合がありますことをご了承ください。あくまでも参考和訳となりますので、正式な内容につい ては米国サイトのドキュメントを参照ください。